# **DIRECCIONAMIENTO DE VLAN**

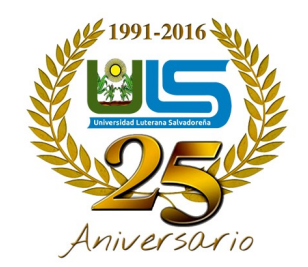

### **UNIVERSIDAD LUTERANA SALVADOREÑA**

### **CÁTEDRA: REDES II**

### **DOCENTE: ING. MANUEL DE JESÚS FLORES**

#### **ESTUDIANTES:**

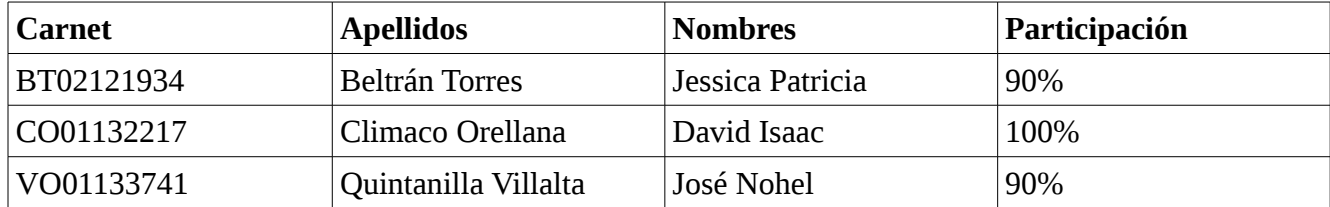

SAN SALVADOR, 18 DE NOVIEMBRE DE 2017

# Índice de contenido

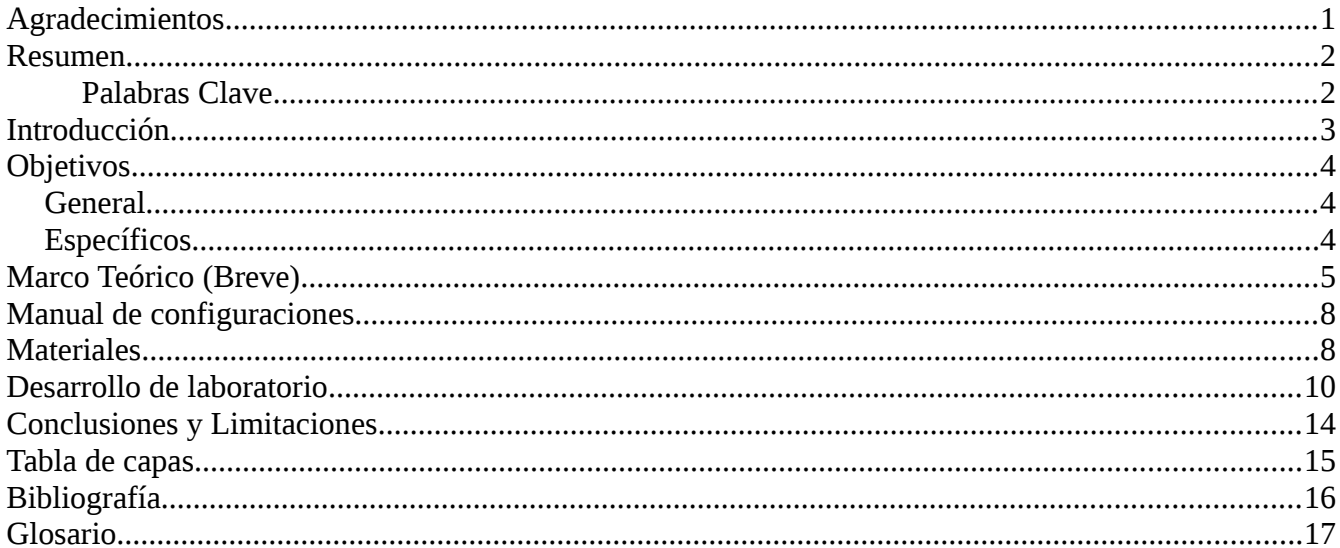

# Índice de figuras

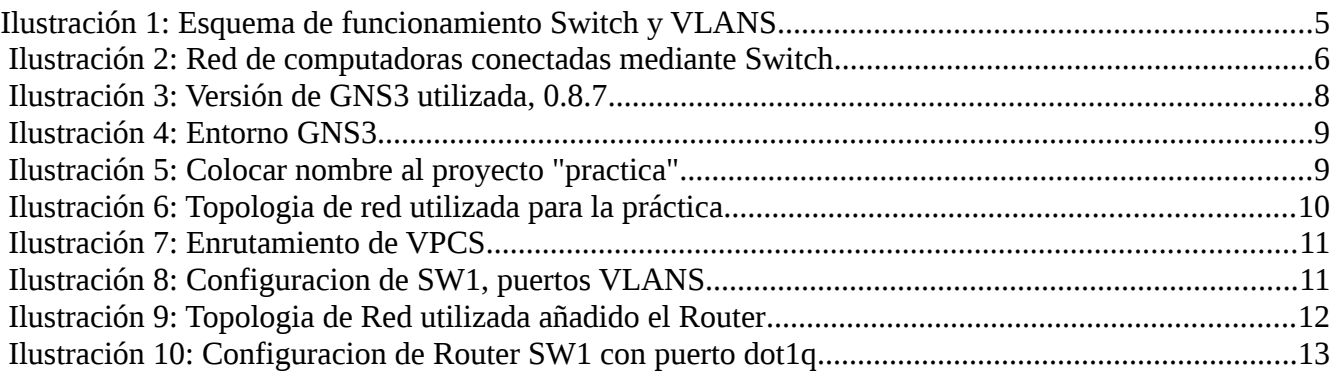

## <span id="page-2-0"></span>**Agradecimientos**

*Al catedŕatico de Redes II, Ing. Manuel de Jesús Flores, por su dinamismo, dedicación y paciencia en la orientación, tutoria y flexibilidad en el proceso de enseñanza tanto teórico como práctico, por facicilitar los equipos y materiales para la elaboración de este trabajo de investigación.*

### <span id="page-3-1"></span>**Resumen**

En el presente documento se muestra el direccionamiento VLAN atraves del software de simulación de redes GNS3. Se ha simulado la implantación de dos redes locales virtuales (VLAN) que se reparten por los puertos de dos switch. Para que varios puertos de dos switch distintos pertenezcan a la misma vlan, es necesario que los dispositivos estén conectado por un trunk.

Un caso real que corresponde a este modelo podría ser la conexión de varias aulas de un centro educativo, donde queremos crear dos redes virtuales separadas: la primera a la que están conectadas los PC de los profesores, y la segunda a la que están conectados los PC de los alumnos.

Podemos decir que una VLAN es una agrupación lógica de dispositivos que se pueden comunicar en sí.

Los dispositivos que pertenecen a VLANs diferentes NO se pueden comunicar entre sí y se demuestra en el laboratorio realizado en esta investigación.

Para ello, se hacen uso de switches y routers que el software GNS3 contiene en forma de simulador (Imágenes ios), se toman en cuenta los comandos que CISCO utiliza para la configuración de dispositivos y que GNS3 contiene en sus paquetes de ejecución.

A lo largo del documento se describen y exploran los conceptos necesarios para poder entender de manera clara y precisa , el direccionamiento de redes virtuales, el concepto de una red virtual (VLAN), concepto de Switch y el concepto VLAN y Broadcast.

Para realizar este proyecto se utilizó:

- 1 Computadora con Ubuntu 17.10
- 1 Simulador GNS3 en su versión 0,8,7
- 1 Aplicación VPCs en Ubuntu

Toda la parte conceptual y práctica han sido obtenidos por medio de la búsqueda en la web utilizando Google y la bibliografía de cátedra Res II, por lo que cada definición, ejemplos e información expuesta es el resultado de diferentes proyectos similares de distintas fuentes, videos tutoriales en YouTube e información de cisco en su pagina oficial y por su puesto aportando nuestras propias conclusiones a los resultados que se obtuvieron.

El documento se realizó durante las 16 semanas que se desarrolla el curso de Redes II, en el ciclo II-2017 de la Universidad Luterana Salvadoreña, entre los meses de Agosto y Noviembre del año 2017.

<span id="page-3-0"></span>**Palabras Clave** Red<sup>i</sup>, GNS3<sup>ii</sup>, ping<sup>iii</sup>, Red Viltual<sup>iv</sup>, Enrutamiento<sup>v</sup>, IP<sup>vi</sup>, Switch<sup>vii</sup>, Router<sup>viii</sup>, CISCO<sup>ix</sup>.

### <span id="page-4-0"></span>**Introducción**

oy en día es muy extraño encontrarse con una empresa que no disponga en su infraestructura de red con dispositivos de la marca CISCO. Si bien hay una amplia gama de fabricantes de dispositivos tales como switches, Routers y Firewalls al rededor del mundo entero, predomina el fabricante cisco sobre sus competidores por la fiabilidad y robustez de sus equipos.  $\prod$ 

Debido al costo elevado de materiales y equipos (routers, switches, PC y cables) para realizar este proyecto se determinó el uso de simuladores y emuladores de estos dispositivos y elementos. Referente a los emuladores, se ha usado para el desarrollo de este proyecto de investigación y práctica GNS3 (Graphical Network Simulatos) pos sus siglas en Inglés, que es un software de código abierto<sup>[1](#page-4-1)</sup> Bajo Licencia GPL (La **Licencia** Pública General de GNU o más conocida por su nombre en inglés GNU General Public License o simplemente sus siglas en inglés GNU GPL)<sup>x</sup> que nos proporcionará una interfaz gráfica para diseñar y configurar redes virtuales, que se ejecutan en el hardware del PC y se pueden utilizar en múltiples sistemas operativos, incluyendo Windows, Linuz y MacOs X.

En éste trabajo se logra dar un vistazo general al emulados GNS3, detallando características importantes de éste, para finalmente lograr realizar una simulación de una Red Virtual.

<span id="page-4-1"></span><sup>1</sup> Código abierto: Software desarrollado y distribuido libremente

# <span id="page-5-2"></span>**Objetivos**

### <span id="page-5-1"></span>**General**

Desarrollar un procedimiento con el cual teniendo un switch y router emulado con soporte para VLANs Virtuales (VLANS), se configure una computadora conectada a un puerto troncal del switch para que la computadora pueda enrutar tráfico de las VLANs hacia otra VLAN..

### <span id="page-5-0"></span>**Específicos**

- 1. Configurar y enrutar interfaces Ethernet de los PC que conforman las VLANs
- 2. Crear y configurar VLANs en Switches emulados en GNS3
- 3. Familiarizarse con los comandos de configuración de los equipos CISCO
- 4. Demostrar que hay conectividad entre las distintas VLAN empleando el comando *ping*

# <span id="page-6-0"></span>**Marco Teórico (Breve)**

En una red conmutada, la función de las VLAN es separar a los dispositivos en diferentes dominios de  $colisión<sup>xi</sup> y subtredes de Capa<sup>3</sup>$ 

Los dispositivos dentro de una VLAN pueden comunicarse entre sí sin la necesidad de ruteo. Los dispositivos en VLAN separadas requieren un dispositivo de ruteo para comunicarse entre sí.

Los switches de solo capa 2 requieren un dispositivo de ruteo Capa 3. El dispositivo es externo al switch o se encuentra en otro módulo en el mismo chasis. Una nueva generación de switches incorpora la capacidad de ruteo dentro del switch.

Un ejemplo es el *Switch 3550 de Cisco*. El switch recibe un paquete, determina que el paquete pertenece a otra VLAN y envía el paquete al puerto apropiado en la otra VLAN que corresponde.

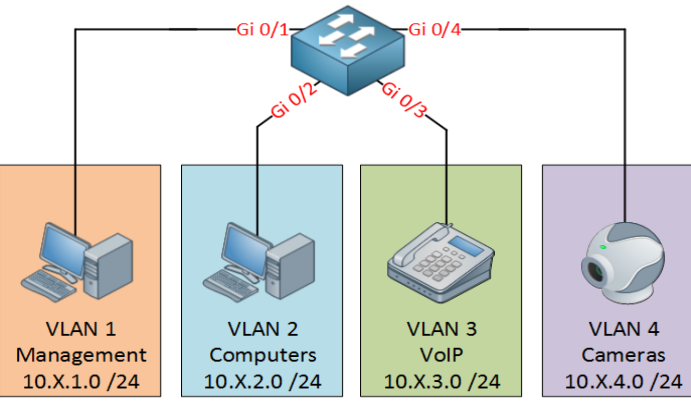

*Ilustración 1: Esquema de funcionamiento Switch y VLANS*

Un diseño de red típico como el de la Ilustración *1:* divide la red en segmentos según el grupo o la función a la que pertenece el dispositivo. Por ejemplo, las VLAN de Administración solo tienen dispositivos que se relacionan con el departamento de Gerentes y administración y las VLAN de Camaras de seguridad solo tienen dispositivos que se relacionan con el departamento de IT y seguridad.

Si se habilita el ruteo, los dispositivos en cada VLAN pueden comunicarse entre sí sin la necesidad de que todos los dispositivos estén en el mismo dominio de broadcast.

### **GNS3:**

.

<span id="page-6-1"></span><sup>2</sup> Capa 3: define el enrutamiento y el envío de paquetes entre redes.

GNS3, es un simulador gráfico de redes de computadoras. Para su funcionamiento GNS3 está estrechamente relacionado con distintos softwars que complementan sus funciones, entre los cuales podemos listar:

- Dynamips: Permite emular routers CISCO
- Dynagen: Interfaz para trabajar en línea de comandos
- VirtualBox: Permite trabajar con máquinas virtuales
- VPCS: Emulador de una computadora virtual con funciones básicas de networking

Este conjunto de paquetes es ampliamente utilizado en laboratorios de redes computacionales tanto en el ambiente de aprendizaje (Laboratorios didáctios) como en el ambiente profesional.

#### **SWITCH:**

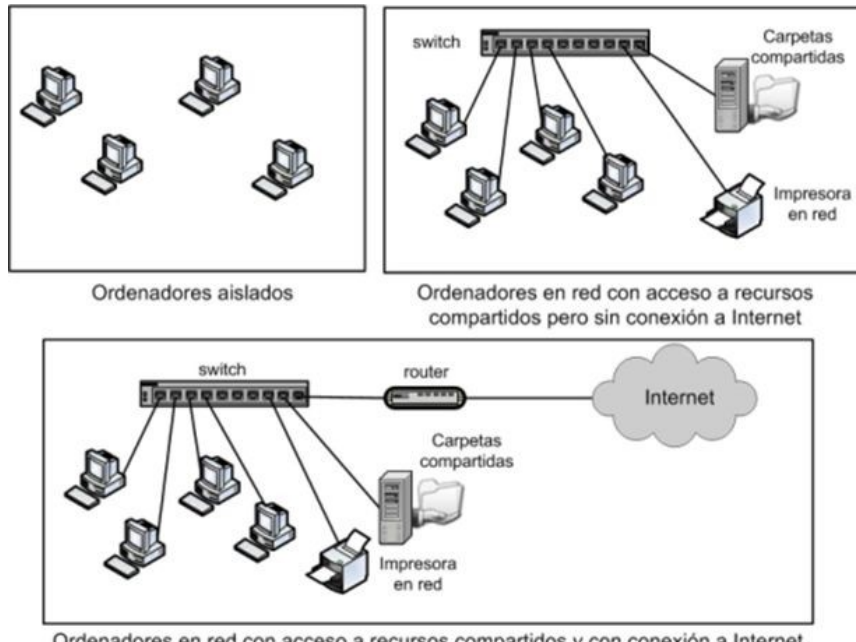

Ordenadores en red con acceso a recursos compartidos y con conexión a Internet *Ilustración 2: Red de computadoras conectadas mediante Switch*

Un Switch es un elemento que conecta máquinas dentro de una red local LAN o una red virtual VLAN. Cada equipo dentro de la red está identificado mediante su direccion MAC<sup>[3](#page-7-0)</sup>, el que es único por cada aparato electrónico y que viene impreso en él desde que es fabricado.

Si bien es cierto que un Switch puede usarse para una red de computadoras, no puede por sí solo conectarse a Internet. Para esto se requiere el uso de routers. Cuando el Switch es del tipo inalámbrico,

<span id="page-7-0"></span><sup>3</sup> Direccion MAC: Una **dirección MAC** es el identificador único asignado por el fabricante a una pieza de hardware de red (como una tarjeta inalámbrica o una tarjeta Ethernet). «**MAC**» significa Media Access Control, y cada código tiene la intención de ser único para un dispositivo en particular

suele llamarse punto de acceso.

### **VLAN**

Una VLAN consiste en crear redes lógicas independientes dentro de una misma red física. Es como crear distintas LAN dentro de una misma subred.

Existen distintos criterios par asociar los equipos conectados al (los) Switch(es) a las distintas redes virtuales, entre los cuales están por ejemplo la asociación por puerto, la asociación por dirección MAC y la asociación por tipo de protocolo.

La asociación por puerto quiere decir que todas las computadoras conectadas a un subconjunto del total de los puertos del Switch pertenecerán a una subred, los que están conectados a otro subconjunto de los puertos del Switch pertenecerán a otra subred, y asi sucesivamente.

La asociación por dirección MAC, consiste en una tabla de búsqueda con el registro de todas las direcciones MAC pertenecerán a cada una de las subredes planificadas.

La asociación por protocolos consiste en que todas las máquinas que se comuniquen con el mismo protocolo pertenecerán a una misma subred. Equipos que no pertenecen a la misma subred no pueden comunicarse entre ellos, y esta es la manera con la en este proyecto se configurarán las VLANs.

### **GATEWAY**

Un Gateway o también conocido como puerta de enlace, es un dispositivo que permite interconectar redes con protocolos y arquitecturas diferentes a todos los niveles de comunicación. Su propósito es traducir la información del protocolo utilizando en una red al protocolo usado en la red destino.

## <span id="page-9-1"></span>**Manual de configuraciones**

### <span id="page-9-0"></span>**Materiales**

- Una computadora para enrutar entre VLANs
- Un switch administrable emulado con GNS3
- Cuatro computadoras clientes (dos PC1-vlan 40,y dos PC2-vlan 41)
- Sistema Operativo GNU/Linux
- Software GNS3 en su version 0.8.7

Pasos para instalar GNS3 en Ubuntu 16.04 o 17.10

>>**sudo apt-get update** #Actualiza los repositorios

>>**sudo apt-get install gns3** #Instrucción para instalar GNS3 en su version 0.8.7

>>**gns3** # Arranca el programa y entono GNS3 desde terminal

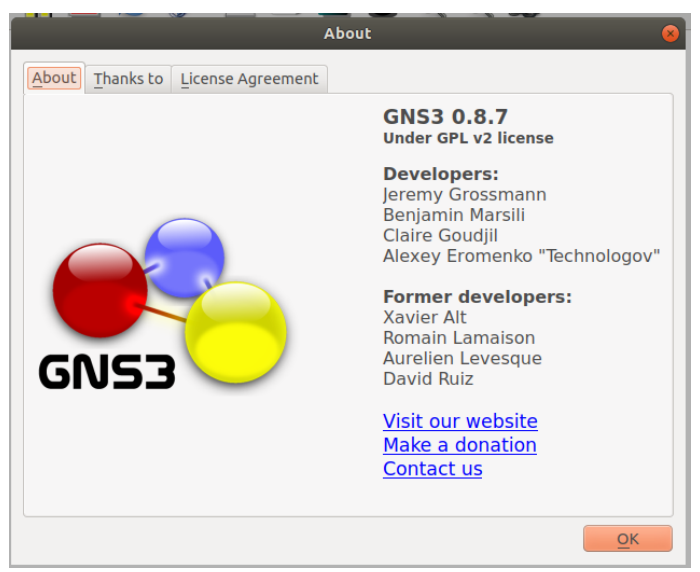

*Ilustración 3: Versión de GNS3 utilizada, 0.8.7*

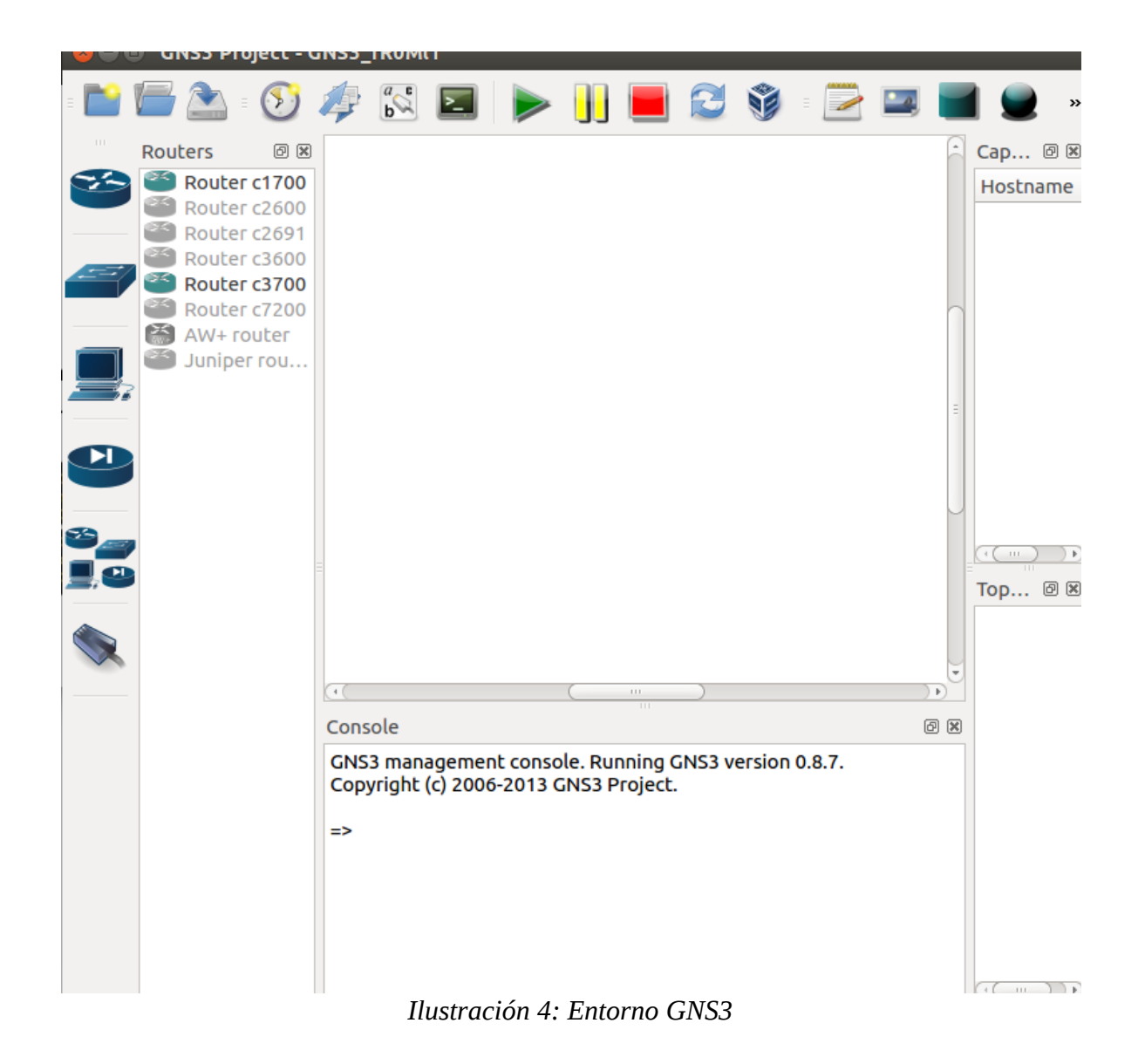

Al iniciar el programa debemos nombrar a nuestro proyecto "practica"

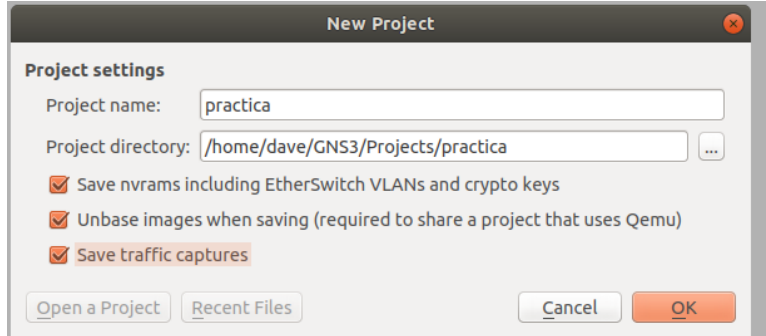

*Ilustración 5: Colocar nombre al proyecto "practica"*

### <span id="page-11-0"></span>**Desarrollo de laboratorio**

Vamos a simular la topología de dos redes locales virtuales (VLAN) que se reparten por los puertos de dos switch. Para que varios puertos de dos switch distintos pertenezcan a la misma vlan, es necesario que los dispositivos estén conectado por un trunk.

Un caso real que podria darse en la conexión de varias aulas de un centro educativo, donde queremos crear dos redes virtuales separadas: la primera a la que están conectadas las computadoras de los profesores, y la segunda a la que están conectados las computadoras de los alumnos.

Para ello vamos a tener los siguientes datos:

- **VLAN 10:** Que va a corresponder a una red virtual de profesores y que va a tener un direccionamiento en la red 192.168.10.0/24, la puerta de enlace va a ser la 192.168.10.254.
- **VLAN 20:** Que va a corresponder a una red virtual de alumnos y que va a tener un direccionamiento en la red 192.168.20.0/24, la puerta de enlace va a ser la 192.168.20.254.

Representado en GNS3 quedaría de esta forma:

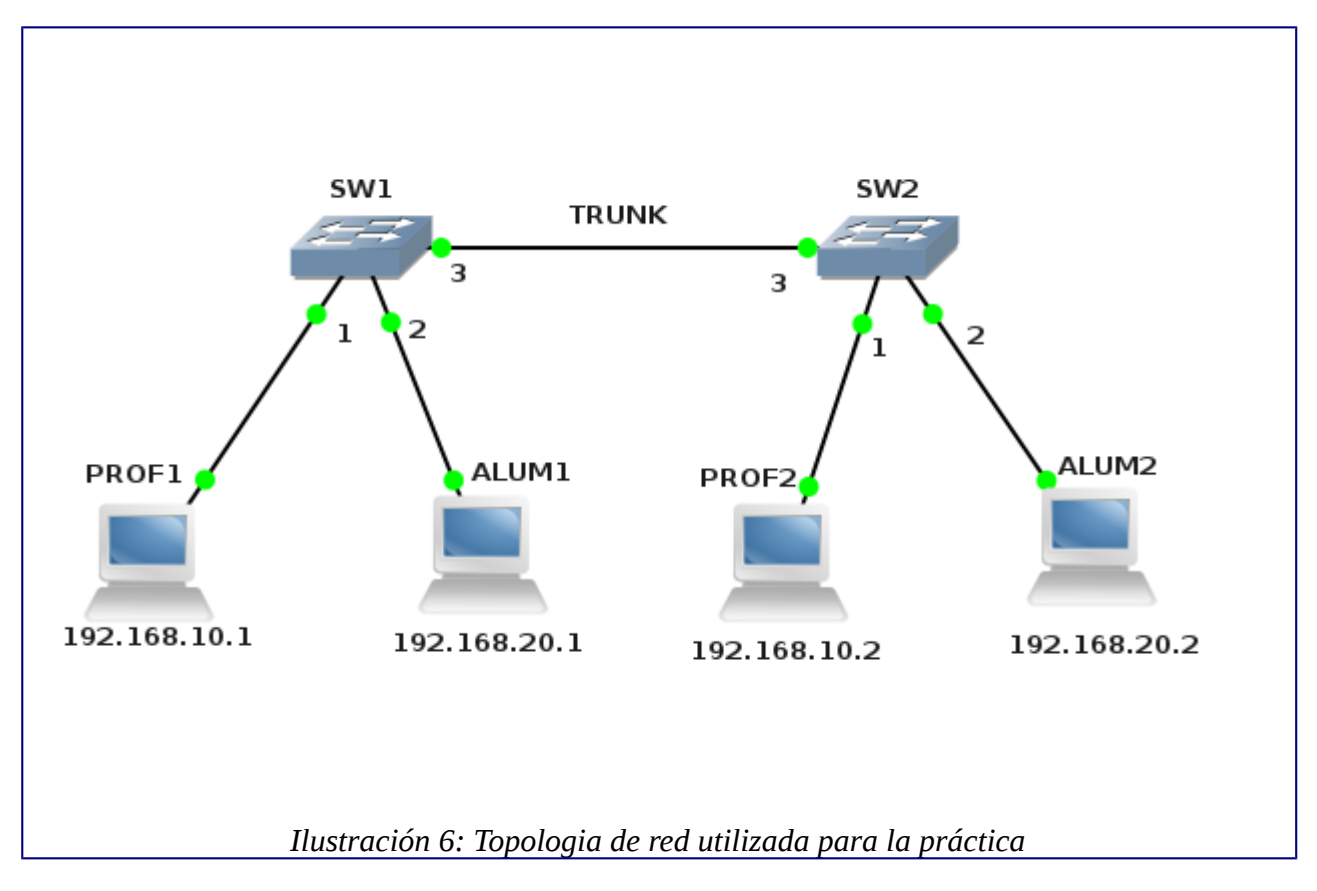

Debemos añadir los host utilizando la herramienta VPCS (Virtual PC Simulator), la configuración ip de las cuatro máquinas quedaría así:

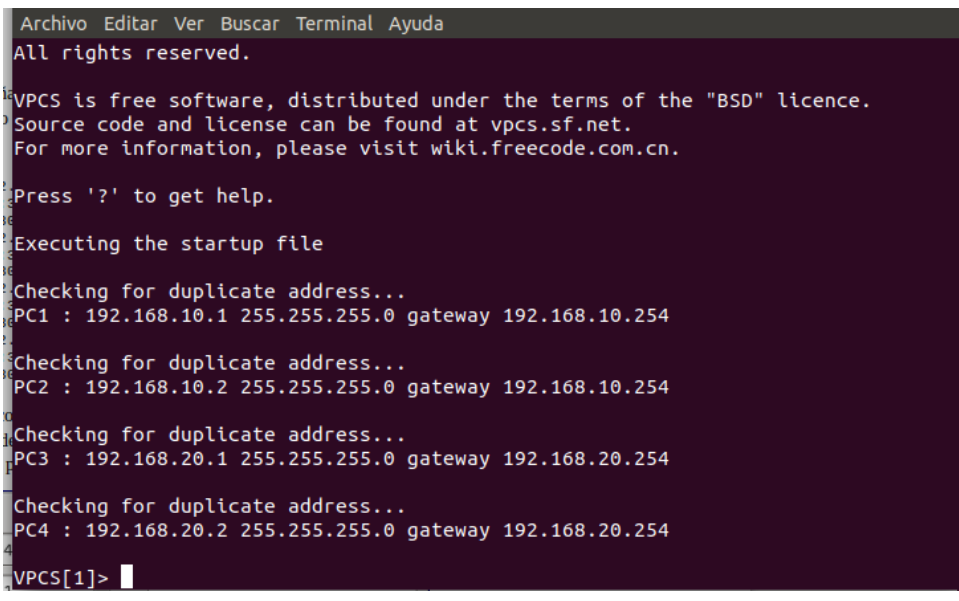

*Ilustración 7: Enrutamiento de VPCS*

Veamos la configuración de los puertos de los dos switch, donde vemos que hemos definido 3 puertos: el puerto 1 de tipo "access" corresponder a la vlan 10, el puerto 2 de tipo "access" que corresponde a la vlan 20 y el puerto 3 es de tipo dot1q, por el que vamos a conectar los dos switch para realizar el trunk.

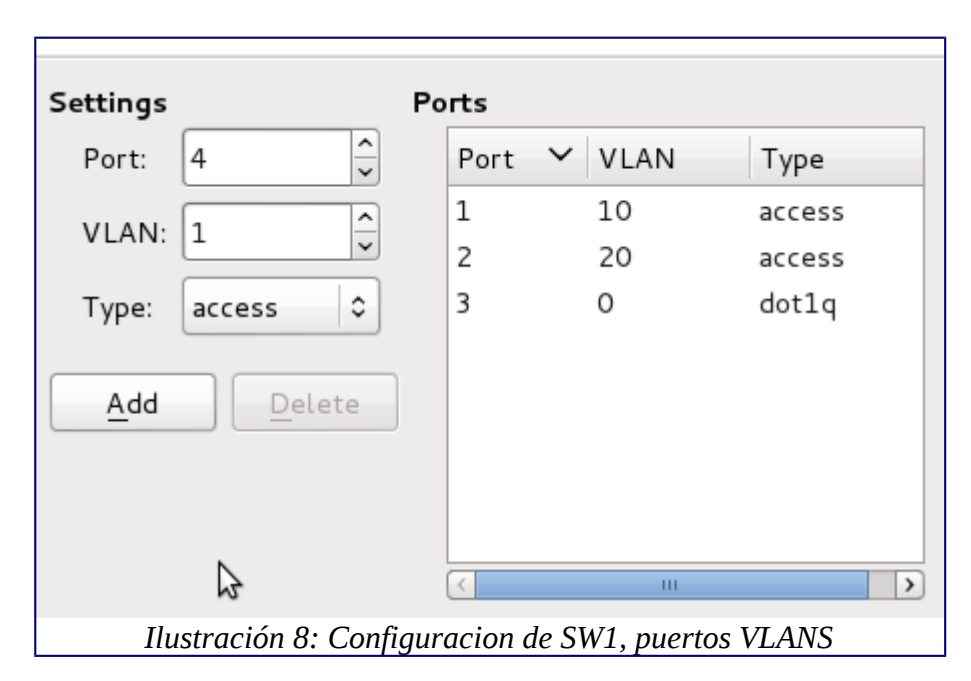

**Nota muy importante:** Debemos configurar el programa gns3 en inglés para que en el momento de elegir el tipo del puerto se asigne la palabra "access", si tenemos traducido el programa al español y en ese campo ponemos la palabra "acceso" el programa nos dará un error a la hora de conectar los hosts a ese puerto.

Como podemos comprobar a continuación los equipos de las dos vlan tienen conexión entre ellos:

VPCS[1]> ping 192.168.10.2 192.168.10.2 icmp\_seq=1 ttl=64 time=0.324 ms VPCS[3]> ping 192.168.20.2 192.168.20.2 icmp\_seq=1 ttl=64 time=0.445 ms

## Añadiendo una puerta de enlace a la topologia

Hasta ahora hemos construido dos redes locales virtuales, con conectividad entre los equipos de cada una de ellas. A continuación vamos a añadir un router que nos permita que las dos vlan tengan acceso al exterior (Internet) . Para conseguir esto tendremos que conectar un router a un switch utilizando un enlace *troncal o trunk* con **encapsulamiento dot1q[4](#page-13-0)** . En la interfaz del router que utilicemos tendremos que crear dos subinterfaces con las direcciones ip que corresponden a las puertas de enlace de cada una de las vlan.

El esquema simulado quedaría de la siguiente manera:

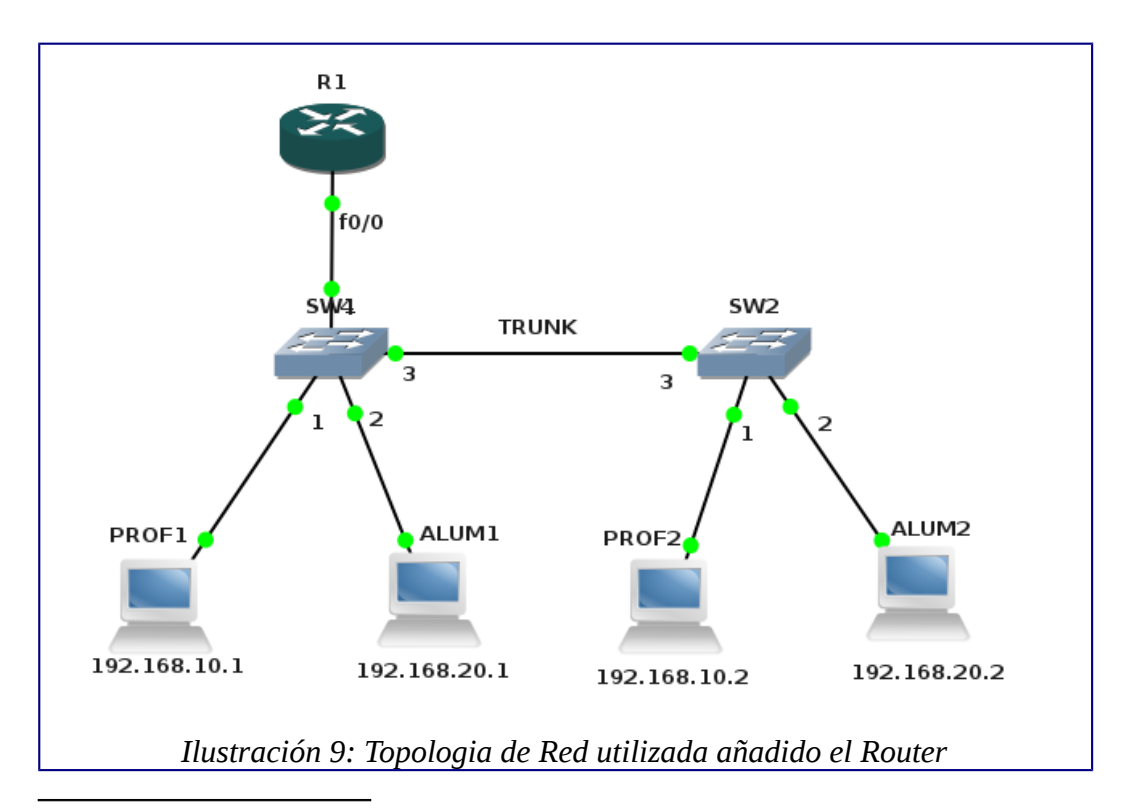

<span id="page-13-0"></span><sup>4</sup> El protocolo **IEEE 802.1Q**, también conocido como **dot1Q**, fue un proyecto del grupo de trabajo 802 de la IEEE para desarrollar un mecanismo que permita a múltiples redes compartir de forma transparente el mismo medio físico, sin problemas de interferencia entre ellas (*Trunking*). Es también el nombre actual del estándar establecido en este proyecto y se usa para definir el protocolo de encapsulamiento usado para implementar este mecanismo en redes Ethernet.

Como podemos comprobar en el primer switch hemos creado un cuarto puerto también de tipo dot1q: Ahora solo nos quedaría la configuración de la interfaz del router:

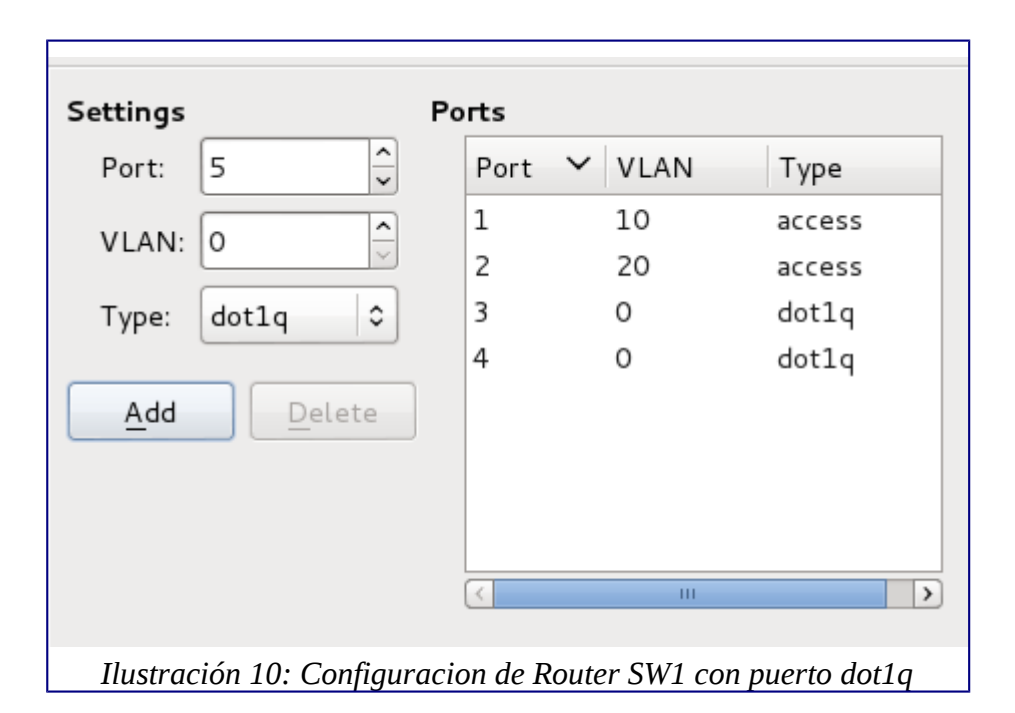

Pasos para configurar R1

```
R1(config)#interface FastEthernet 0/0 
R1(config-if)#no shut 
R1(config-if)#interface fastEthernet 0/0.10
R1(config-subif)#encapsulation dot1Q 10 
R1(config-subif)#ip address 192.168.10.254 255.255.255.0 
R1(config-subif)# exit
R1(config-if)#interface FastEthernet 0/0.20 
R1(config-subif)#encapsulation dot1Q 20 
R1(config-subif)#ip address 192.168.20.254 255.255.255.0 
R1(config-subif)# exit
```
Una vez terminada la configuracion comprobamos si tenemos conectividad a la puerta de enlace (gateway) desde cada una de las vlan, con el comando Ping:

```
VPCS[1]> ping 192.168.10.254 
192.168.10.254 icmp_seq=1 ttl=255 time=50.031 ms
VPCS[3]> ping 192.168.20.254
192.168.20.254 icmp_seq=1 ttl=255 time=9.340 ms
```
## <span id="page-15-0"></span>**Conclusiones y Limitaciones**

En este trabajo se simularon dos VLANs a través del empleo de los dispositivos de red emulados con GNS3. La red simulada nos da una idea sobre el comportamiento de una red real, asi como nos permite realizar el estudio de las diferentes configuraciones a aplicar en los dispositivos CISCO.

Podemos afirmar que GNS3 ha resultado ser una importante herramienta de simulación de redes y permite generar variedad de casos teóricos de redes de computadoras.

GNS3 es un proyecto Open Source en constante evolución que permitirá en un futuro emular muchas implementaciones que actualmente podrian tener dificultades.

Las redes informáticas están en constante evoución y crecimiento por lo tanto se requiere anticiparse a crear redes robustas confiables para el soporte de diferentes dispositivos, accesos remotos y el envío y recibiento de datos y paquetes de manera segura.

Es más que evidente que GNS3 no sustituye a los dispositivos físicos cisco emulados, pero facilita la labor de estudio en muchos escenarios en los que por rapidez de instalación de la topología, de las configuraciones y la respuesta de los dispositivos emulados similar al dispositivo real, lo convierte en una herramienta magnífica de cara a la emulación siendo el tiempo de montaje de la maqueta emulada muy inferior a la maqueta real a instalar.

Obtuvimos el acceso a un documento de desarrollo de un tema similar de direccionamiento VLANS, realizada en la Universidad de Cádiz, de la escuela Superior de Ingeniería en informática, el cual utilizamos como consulta y comparación, esta investigación esta muy completa y nos sirvió como guia para comprender los comandos,configuración y funcionamiento de las VLANS con GNS3.

#### **Entre las limitaciones.**

Lastimosamente no fue posible trabajar con un Switch cisco físico administrable para poder ser configurado desde su terminal y realizar pruebas con elementos físicos.

Ya que el alcance de este proyecto es temporal es difícil documentar una diversidad de tipologías o escenarios de VLANs que podrían ser capaces de administrarse con GNS3..

Aunque sería deseable poder simular switch cisco que tuvieran más funcionalidades, en este documento hemos aprendido como realizar configuraciones básicas utilizando los switch ofrecidos por GNS3.

# <span id="page-16-0"></span>**Tabla de capas**

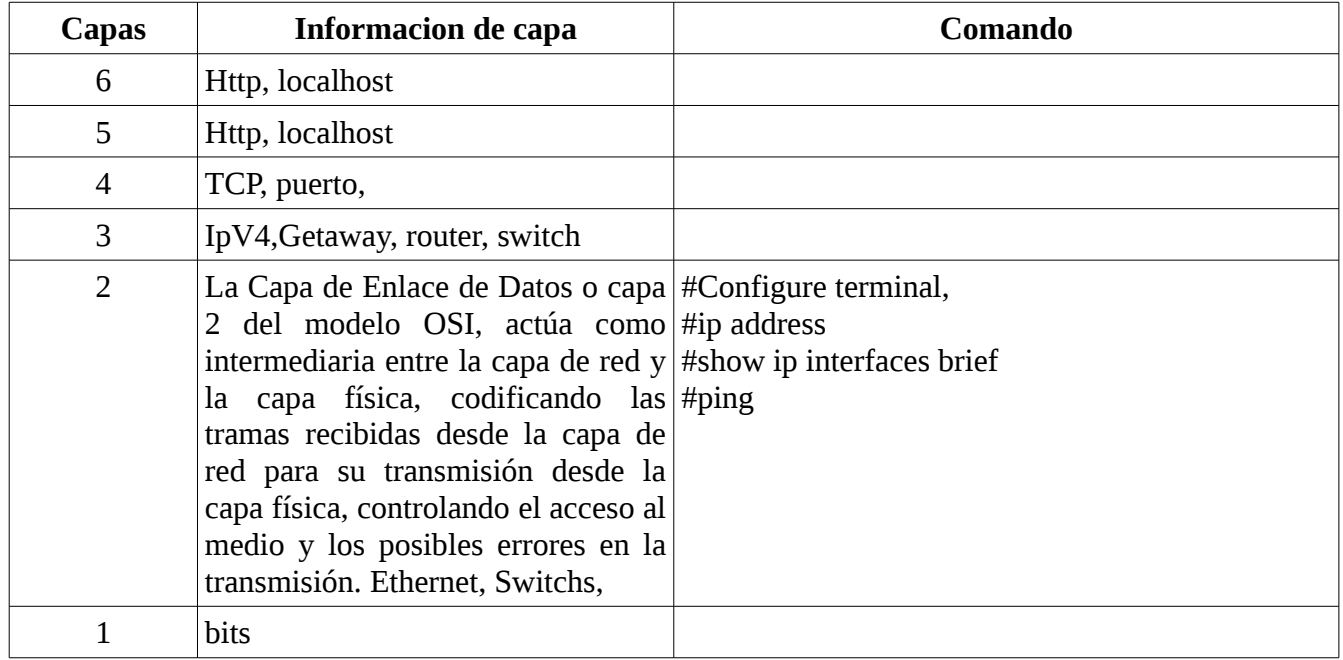

 *Tabla de capas*

## <span id="page-17-0"></span>**Bibliografía**

- 1. GNS3 Graphical network Simulator [\(https://www.gns3.com/](https://www.gns3.com/)
- 2. B. César. Emulación de Redes Cisco con GNS3
- 3. James F. Kurose and Keith W. Ross (2012) Computer Networking: A Top-Down, Approach, Sixth Edition, Pearson.
- 4. Cysco Sistems, Inc., Academia Networking de Cisco Systems (CCNA1 y CCNA2) , Cysco Press 2006, ISBN: 84-205-4079-x
- 5. DropBox. ios para GNS3, Ing. Manuel de Jesús Flores <https://www.dropbox.com/sh/ab461b5dadfplvk/AAAYx7kbhB-8uCYNazmYZ7Exa?dl=0>
- 6. Sitio Oficial Cisco, configuracion de Vlan [http://www.redescisco.net/sitio/2010/10/14/configurando-enrutamiento-entre-vlans-utilizando](http://www.redescisco.net/sitio/2010/10/14/configurando-enrutamiento-entre-vlans-utilizando-switches-multicapa-layer-3/)[switches-multicapa-layer-3/](http://www.redescisco.net/sitio/2010/10/14/configurando-enrutamiento-entre-vlans-utilizando-switches-multicapa-layer-3/)
- 7. Configuracion de LAN en cisco switch [http://blog.capacityacademy.com/2014/06/06/cisco](http://blog.capacityacademy.com/2014/06/06/cisco-ccna-como-configurar-vlan-en-switch-cisco/)[ccna-como-configurar-vlan-en-switch-cisco/](http://blog.capacityacademy.com/2014/06/06/cisco-ccna-como-configurar-vlan-en-switch-cisco/)
- 8. Configurar VLAN con GNS3<https://www.youtube.com/watch?v=Jd1KzcjxVxY>
- 9. Inter Vlan Routin video tutorial GNS3<https://www.youtube.com/watch?v=hkoCXDVHRDA>
- 10. Configurar VLAN y GNS3 video tutorial<https://www.youtube.com/watch?v=zIxJ1dIXQns>
- 11. Vlans Con GNS3 video tutorial<https://www.youtube.com/watch?v=Alr-Vq04R-g>
- 12. Configuracion de un Switch en GNS3<https://www.youtube.com/watch?v=f868S9NnmHg>
- 13. Proyecto de Direccionamiento VLAN comparado [http://estiloasertivo.16mb.com/data/\\_uploaded/file/Education/Gu%C3%ADa%20Pr](http://estiloasertivo.16mb.com/data/_uploaded/file/Education/Gu%C3%ADa%20Pr%C3%A1ctica%20GNS3.pdf) [%C3%A1ctica%20GNS3.pdf](http://estiloasertivo.16mb.com/data/_uploaded/file/Education/Gu%C3%ADa%20Pr%C3%A1ctica%20GNS3.pdf)

#### <span id="page-18-0"></span>**Glosario**

- i RED: Es un conjunto de equipos conectados por medio de cables, señales, ondas o cualquier otro método de transporte de datos, que comparten información (archivos), recursos (CD-ROM, impresoras, etc.) y servicios (acceso a internet, e-mail, chat, etc.
- ii GNS3: **GNS3** es un simulador gráfico de red que te permite diseñar topologías de red complejas y poner en marcha simulaciones sobre ellos. Para permitir completar simulaciones, **GNS3** está estrechamente vinculada con: Dynamips, un emulador de IOS que permite a los usuarios ejecutar binarios imágenes IOS de Cisco Systems.
- iii PING: Un ping es una forma de comprobar la respuesta de un PC con el servidor y se envian paquetes y se mide la velocidad en que tardan en llegar o regresar.
- iv Red Virtual: Una **red** privada **virtual** (RPV), en inglés: **Virtual** Private Network (VPN) es una tecnología de **red** de computadoras que permite una extensión segura de la **red** de área local (LAN) sobre una **red** pública o no controlada como Internet
- v Enrutamiento: El **enrutamiento estático** proporciona un método que otorga control absoluto sobre las rutas por las que se transmiten los datos, para esto en lugar de configurar protocolos de **enrutamiento dinámico** se crean manualmente. El router envía y recibe mensajes de **enrutamiento** en sus interfaces.
- vi IP: Una dirección **IP** es un número que identifica, de manera lógica y jerárquica, a una Interfaz en red (elemento de comunicación/conexión) de un dispositivo (computadora, tableta, portátil, smartphone) que utilice el protocolo **IP** (Internet Protocol), que corresponde al nivel de red del modelo TCP/**IP**.
- vii SWITCH: Un **switch** es un dispositivo de propósito especial diseñado para resolver problemas de rendimiento en la **red**, debido a anchos de banda pequeños y embotellamientos. El **switch** puede agregar mayor ancho de banda, acelerar la salida de paquetes, reducir tiempo de espera y bajar el costo por puerto.
- viii ROUTER: Un **router** es un dispositivo de hardware que permite la interconexión de ordenadores en **red**. El **router** o enrutador es un dispositivo que opera en capa tres de nivel de 3. Así, permite que varias **redes** u ordenadores se conecten entre sí y, por ejemplo, compartan una misma conexión de Internet.
- ix CISCO: Un **router** es un dispositivo de hardware que permite la interconexión de ordenadores en **red**. El **router** o enrutador es un dispositivo que opera en capa tres de nivel de 3. Así, permite que varias **redes** u ordenadores se conecten entre sí y, por ejemplo, compartan una misma conexión de Internet.
- x GPL: La **Licencia** Pública General de GNU o más conocida por su nombre en inglés GNU General Public License (o simplemente sus siglas en inglés GNU **GPL**) es la **licencia** de derecho de autor más ampliamente usada en el mundo del software libre y código abierto, y garantiza a los usuarios finales.
- xi Dominio de colisión: Es un segmento de red que comparte el ancho de banda disponible entre múltiples dispositivos terminales; como consecuencia cuando dos o más dispositivos conectados al mismo segmento intentan comunicarse entre sí es posible que se produzca una colisión.